## **FAQ Vivo Cloud**

## **Perguntas Frequentes:**

O que é o serviço Vivo Cloud?

O Vivo Cloud protege todos os conteúdos de seus dispositivos em um único lugar.

Além de simplificar sua vida digital, sincronizar com todos os seus equipamentos conectados garantindo que todo o seu conteúdo esteja seguro e acessível a qualquer momento, independentemente de onde você estiver e qual o dispositivo estiver utilizando, o Vivo Cloud também permite que você compartilhe com familiares, amigos e em redes sociais.

Como contratar o serviço? Você pode contratar o serviço pelos meios abaixo: **Aplicativos**: Através da Loja de Serviços Android e iOS **Vivo App Store**[: https://appstore.vivo.com.br/sc/br/vivostore/detalle/vivo-cloud/62383/1986](https://appstore.vivo.com.br/sc/br/vivostore/detalle/vivo-cloud/62383/1986) **Call Center:** Através do Vivo 360°. **Loja Serviços:** Através do Portal de Ofertas \*3232. **WEB**: vivo.com.br/vivocloud **SMS:** Envie a palavra CLOUD para o número 7010.

Como cancelar o serviço?

O cliente deve enviar uma mensagem SMS com a palavra SAIR para 7010 e seguir as instruções.

Quais são as ofertas disponíveis?

• Vivo Cloud 32Gb por R\$ 5,99/mês

• Vivo Cloud 128GB por R\$ 11,99/mês

• Vivo Cloud Ilimitado por R\$ 24,99/mês

Quais são os benefícios de utilizar o serviço?

Os principais benefícios são:

- Sincronizar e armazenar com segurança todo o seu conteúdo pessoal como fotos, vídeos, músicas, contatos, calendário e em uma plataforma segura;

- Permite que você acesse o seu conteúdo a partir de qualquer dispositivo como telefones celulares, computadores e tablets;

- Compartilhar os seus conteúdos com seus amigos, familiares através de e-mail, redes sociais como Facebook e Twitter e muito mais.

Por que devo utilizar o Vivo Cloud?

O Vivo Cloud mantém seus dados protegidos e acessíveis de maneira simples. Veja alguns exemplos: Em caso de perda ou roubo do seu telefone, todas as suas informações de contato, fotos, vídeos, musicar e arquivos estarão armazenadas e protegidas na nuvem;

Caso queira mostrar uma foto ou um vídeo para seus amigos que esteja somente no seu computador, você poderá utilizar o seu telefone;

Às vezes gravamos, por exemplo, um determinado número de telefone ou endereço de e-mail importante e não lembramos em qual dispositivo está.

O Vivo Cloud sincroniza tudo para você em um mesmo lugar;

Se você precisar compartilhar (via e-mail ou sites de redes sócias) algum conteúdo que não está no seu Smartphone.

O que eu preciso para utilizar o serviço Vivo Cloud?

Para utilizar o Vivo Cloud é fácil. Basta assinar o serviço através dos canais de contratação e instalar o aplicativo em um dispositivo compatível. Depois, é preciso estar conectado à internet para baixar e acessar o aplicativo.

Eu posso aumentar o meu espaço atual de armazenamento no Vivo Cloud? Sim. Você pode atualizar o seu armazenamento a qualquer momento.

Posso reduzir o meu espaço de armazenamento no Vivo Cloud? Sim. Você pode reduzir o seu espaço para qualquer um dos pacotes abaixo: 128 GB para 32GB Ilimitado para 32GB Ilimitado para 128 GB

Todavia, é preciso ter memória disponível para realizar essa redução de pacote.

Quando eu posso diminuir o meu espaço de armazenamento no Vivo Cloud?

Você pode diminuir o seu espaço de armazenamento (downgrade) a qualquer momento. Para isto, é preciso que o conteúdo armazenado no seu Vivo Cloud seja menor ou igual ao espaço disponível no novo pacote. Exemplo: Caso você possua um pacote de 128GB e queira trocar para o pacote de 32GB, você somente conseguirá efetuar o procedimento uma vez que o seu conteúdo armazenado no Vivo Cloud for igual ou menor a 32GB.

Como faço para bloquear o Vivo Cloud?

Para bloquear este serviço em sua linha, ligue gratuitamente do seu Vivo para \*5050, digite o código 7010 e selecione a opção "Bloquear Serviço" no menu do Portal de Voz. Depois de realizar esse procedimento, em até 48 horas o serviço será bloqueado para sua linha.

Observação:

Caso o serviço já esteja ativo em sua linha, antes de realizar o procedimento de bloqueio você deverá cancelar o serviço.

Para desbloquear o serviço, ligue do seu Vivo para \*5050 e siga o procedimento de desbloqueio.

O que acontece se eu não pagar o serviço?

Caso você não efetue o pagamento do serviço após 14 dias, você não conseguirá realizar novos uploads e sincronizar suas informações.

Que tipo de conteúdo eu posso armazenar no Vivo Cloud? São 6 (seis) tipos de conteúdos suportados:

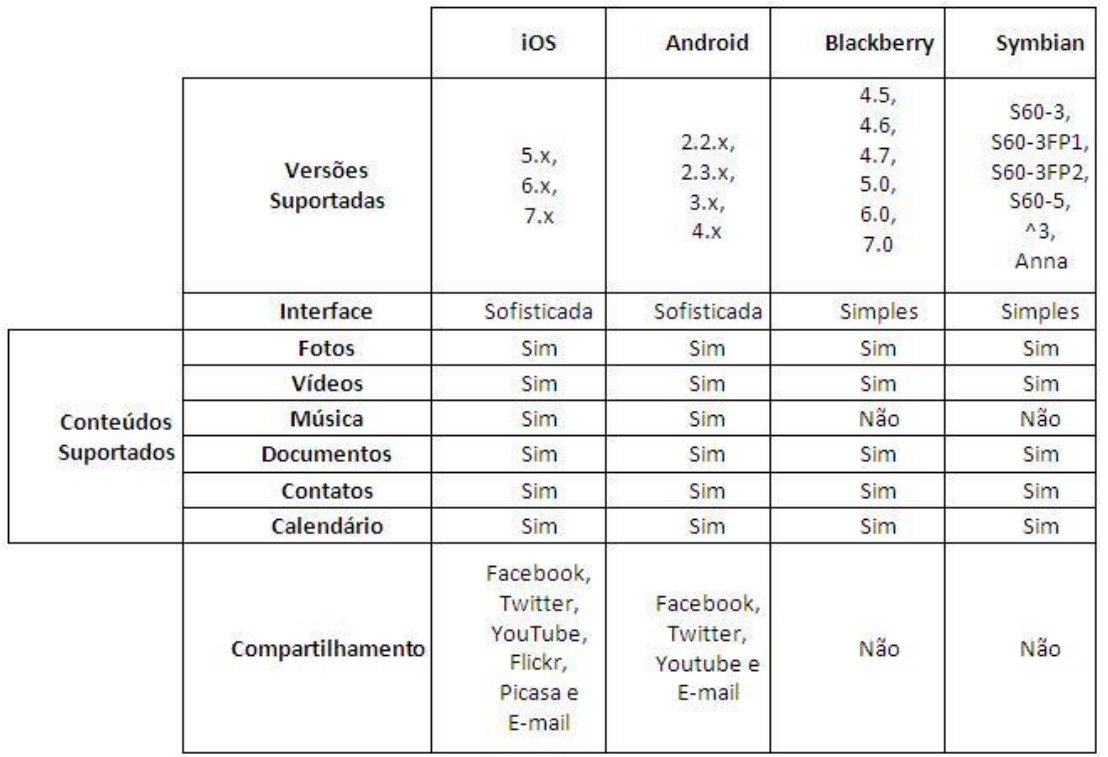

Eu tenho outro serviço de backup em nuvem. Eu consigo sincronizar com o meu Vivo Cloud?

Não. Neste caso, você deverá exportar os seus arquivos para o seu computador e em seguida realizar o upload para o Vivo Cloud.

Eu troquei o meu pacote do Vivo Cloud. Como virá na minha fatura? Caso você realize o upgrade ou downgrade do seu pacote, você pagará na próxima fatura o valor do pacote contratado.

Se eu trocar de celular, como faço para recuperar os meus arquivos salvos?

Basta instalar o aplicativo do Vivo Cloud no seu novo aparelho, informar login e Senha, e aguardar a sincronização das informações para este novo aparelho.

Como faço para alterar a minha senha?

Acesse a opção minha Conta no portal Vivo Cloud, e clique em "Trocar sua senha" Informe a senha atual e a nova senha Confirme a nova senha Clique em Trocar senha.

Se eu alterar minha senha, preciso alterar a senha cadastrada nos outros dispositivos? SIM. Caso você altere a sua senha, ela precisará ser modificada em todos os outros dispositivos. Caso esteja logado, é necessário sair e entrar novamente com a nova senha.

Como eu faço para acessar o portal e quais são as funcionalidades disponíveis? Para acessar o portal do Vivo Cloud basta você acessar o link clicando aqui. Você pode adicionar novas fotos, vídeos e arquivos diretamente pelo Browser; Você pode adicionar ou editar seus contatos e calendários. Você pode realizar o download dos seus conteúdos armazenados na nuvem diretamente para o seu computador; Você pode compartilhar os seus conteúdos com seus amigos através de e-mail e redes sociais (Facebook, Twitter, Flickr, Picasa, Youtube).

Como é feito o upload dos arquivos?

Durante a instalação do Vivo Cloud você seleciona quais conteúdos (fotos, músicas, vídeos, contatos, calendário e arquivos) deseja sincronizar automaticamente e de que maneira prefere que seja feito o upload e download (via wi-fi, via 3G ou ambos). Na primeira sincronização serão atualizadas as 5 (cinco) últimas fotos do aparelho e os 2 (dois) últimos vídeos. Para sincronizar mais arquivos, selecione o conteúdo que deseja sincronizar e atualize.

Em quantos dispositivos eu posso instalar os aplicativos do Vivo Cloud? Você pode instalar o Vivo Cloud em quantos dispositivos desejar, não existe limite de instalação do aplicativo para Android, iOS, Windows e MacOS. Instale em todos os seus dispositivos e tenha todos os seus arquivos disponíveis sempre que precisar.

Não consigo acessar meus arquivos através do aplicativo, o que fazer? Certifique-se de que você está com acesso à internet; Verifique se seu usuário e senha estão corretos. Caso o problema persista entre em contato com a central de atendimento através do \*8486 do seu Vivo ou 1058 de um telefone fixo.

Não consigo acessar meus arquivos através do Portal Web, o que fazer?

Certifique-se de que você está com acesso à internet;

Verifique se seu usuário e senha estão corretos.

Caso o problema persista entre em contato com a central de atendimento através do \*8486 do seu Vivo ou 1058 de um telefone fixo.

Como faço para baixar um arquivo da nuvem para meu celular ou tablet? Para baixar um conteúdo que esteja na nuvem para seu celular ou tablet, selecione o arquivo desejado e clique na opção "compartilhar" em seguida selecione "salvar para esse dispositivo".

Como faço para compartilhar minhas fotos?

Para compartilhar suas fotos, selecione o arquivo desejado e clique na opção "compartilhar" em seguida selecione como deseja compartilhar (e-mail ou redes sociais).

Como faço para compartilhar minhas músicas?

Para compartilhar suas músicas, selecione o arquivo desejado e clique na opção "compartilhar" em seguida selecione como deseja compartilhar (e-mail ou redes sociais).

Como faço para compartilhar meus vídeos?

Para compartilhar seus vídeos, selecione o arquivo desejado e clique na opção "compartilhar" em seguida selecione como deseja compartilhar (e-mail ou redes sociais).

Como faço para compartilhar meus arquivos?

Para compartilhar seus arquivos, selecione o arquivo desejado e clique na opção "compartilhar" em seguida selecione como deseja compartilhar (e-mail ou redes sociais).

Minhas fotos não estão atualizando? O que fazer?

Verifique se você possui acesso à internet;

Certifique-se das configurações de utilização de rede para download e upload (apenas wi-fi, apenas 3G ou ambos), você pode verificar essa informação em "configurações";

Em seu aplicativo móvel (celular ou tablet) clique em "+" e em seguida selecione "Fotos";

Aguarde até que os arquivos sejam atualizados:

Caso o problema persista entre em contato com a central de atendimento através do \*8486 do seu Vivo ou 1058 de um telefone fixo.

Minhas músicas não estão atualizando? O que fazer?

Verifique se você possui acesso à internet;

Certifique-se das configurações de utilização de rede para download e upload (apenas wi-fi, apenas 3G ou ambos), você pode verificar essa informação em "configurações";

Em seu aplicativo móvel (celular ou tablet) clique em "+" e em seguida selecione "Músicas";

Aguarde até que os arquivos sejam atualizados;

Caso o problema persista entre em contato com a central de atendimento através do \*8486 do seu Vivo ou 1058 de um telefone fixo.

Meus vídeos não estão atualizando? O que fazer?

Verifique se você possui acesso à internet;

Certifique-se das configurações de utilização de rede para download e upload (apenas wi-fi, apenas 3G ou ambos), você pode verificar essa informação em "configurações";

Em seu aplicativo móvel (celular ou tablet) clique em "+" e em seguida selecione "Vídeos";

Aguarde até que os arquivos sejam atualizados;

Caso o problema persista entre em contato com a central de atendimento através do \*8486 do seu Vivo ou 1058 de um telefone fixo.

Meus arquivos não estão sendo atualizados, o que fazer?

Verifique se você possui acesso à internet;

Certifique-se das configurações de utilização de rede para download e upload (apenas wi-fi, apenas 3G ou ambos), você pode verificar essa informação em "configurações";

Em seu aplicativo móvel (celular ou tablet) clique em "+" e em seguida selecione o tipo de arquivo que deseja atualizar (fotos, vídeos, músicas ou arquivos\*);

Caso o problema persista entre em contato com a central de atendimento através do \*8486 do seu Vivo ou 1058 de um telefone fixo;

\*Disponível apenas para equipamentos Android.

Não consigo atualizar o calendário de meu computador (Windows) para a nuvem, o que fazer?

Verifique se você possui acesso à internet;

Certifique-se de que você possui o Microsoft Outlook instalado;

Verifique a versão de seu Microsoft Outlook;

O Vivo Cloud é compatível com todas as versões do Microsoft Outlook 32 bits., as versões de 64 bits e Outlook 365 não são suportadas pelo produto;

Caso o problema persista entre em contato com a central de atendimento através do \*8486 do seu Vivo ou 1058 de um telefone fixo;

\*Disponível apenas para equipamentos Android.

Estou utilizando o aplicativo para Windows e não consigo atualizar meus contatos para a nuvem, o que fazer? Verifique se você possui acesso à internet;

Certifique-se de que você possui o Microsoft Outlook instalado;

Verifique a versão de seu Microsoft Outlook;

O Vivo Cloud é compatível com todas as versões do Microsoft Outlook 32 bits., as versões de 64 bits e Outlook 365 não são suportadas pelo produto;

Caso o problema persista entre em contato com a central de atendimento através do \*8486 do seu Vivo ou 1058 de um telefone fixo;

\*Disponível apenas para equipamentos Android.